# *Corso di Sistemi Informativi Geografici/Laboratorio GIS Corso di Cartografia Numerica e GIS/Laboratorio A.A. 2014-15*

## *A.A. 2016-17*

#### *Esercitazione n. 8*

*1. In riferimento al file vettoriale dei Paesi del mondo all'anno 2000 (Cntry00), costruire una cartina dell'Italia che sia inscritta in un rettangolo tangente ai punti al limite del territorio (estremi nord, sud, est, ovest) ed includa le aree dei paesi limitrofi ricadenti in tale rettangolo.*

Aprire il file cntry00, selezionare l'Italia e salvare in un nuovo file le features dei confini nazionali (vedi esercitazione 4, esercizio 2).

Aggiungere tale file alla vista delle mappe (cioè aprire il file, se non è stato già aggiunto alla vista nel momento della creazione),

Procedere come se si volesse creare un file duplicato dell'Italia: selezionare il file nella legenda browser, tasto destro, salva con nome, Si apre la seguente finestra da cui si ricavano le coordinate estreme dell'intera nazione:

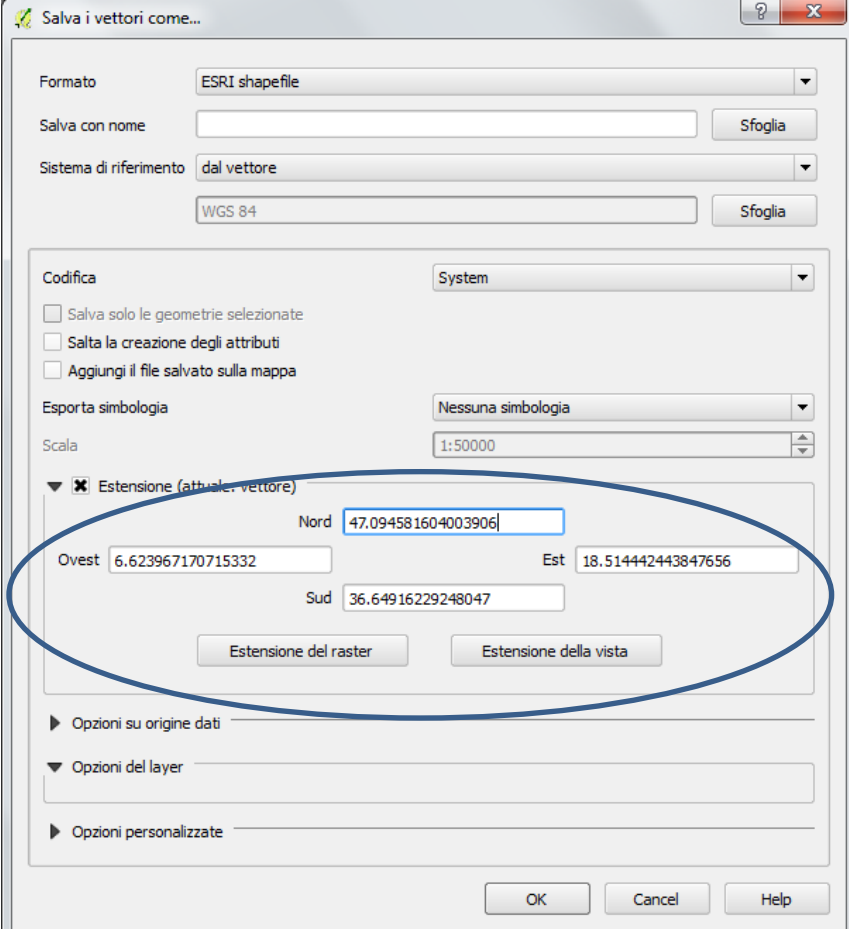

Non occorre salvare il file, si vuole solo ricavare le due latitudini estreme e le due longitudini estreme. Da esse è possibile ricavare le coordinate dei 4 vertici del rettangolo che circoscrive l'Italia.

*Lat 1 - Nord = 47.094581604003906°*

*Lat 2 - Sud= 36.64916229248047°*

*Long 1 – W = 6.623967170715332°*

*Long 2 – E = 18.514442443847656°*

Con queste coordinate creare un nuovo shapefile e disegnare il rettangolo con i seguenti vertici (vedi esercitazione 4):

*NW (6,623967170715332°, 47,094581604003906°)*

*NE (18,514442443847656°, 47.094581604003906°)*

*SE (18.514442443847656°, 36,64916229248047°)*

*SW (6.623967170715332°, 36.64916229248047°)*

Il risultato sin qui ottenuto, con il rettangolo reso trasparente, è riportato in figura.

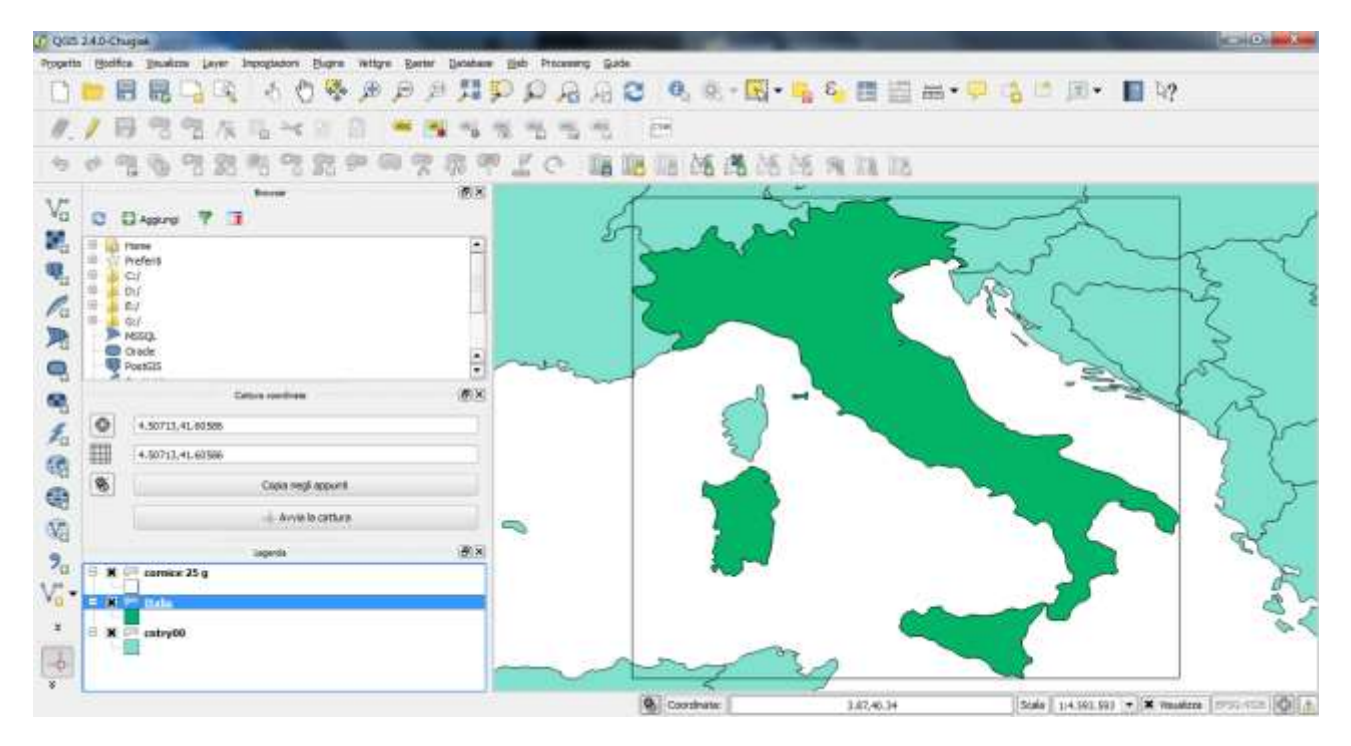

Per estrarre dalla mappa i territori dei paesi del mondo che ricadono nel rettangolo disegnato*,* procedere come di seguito indicato. Con i due file cntry00 e cornice effettuare un ritaglio (clip).

Utilizzare il comando vettore ----- strumenti di geoprocessing ----- taglia

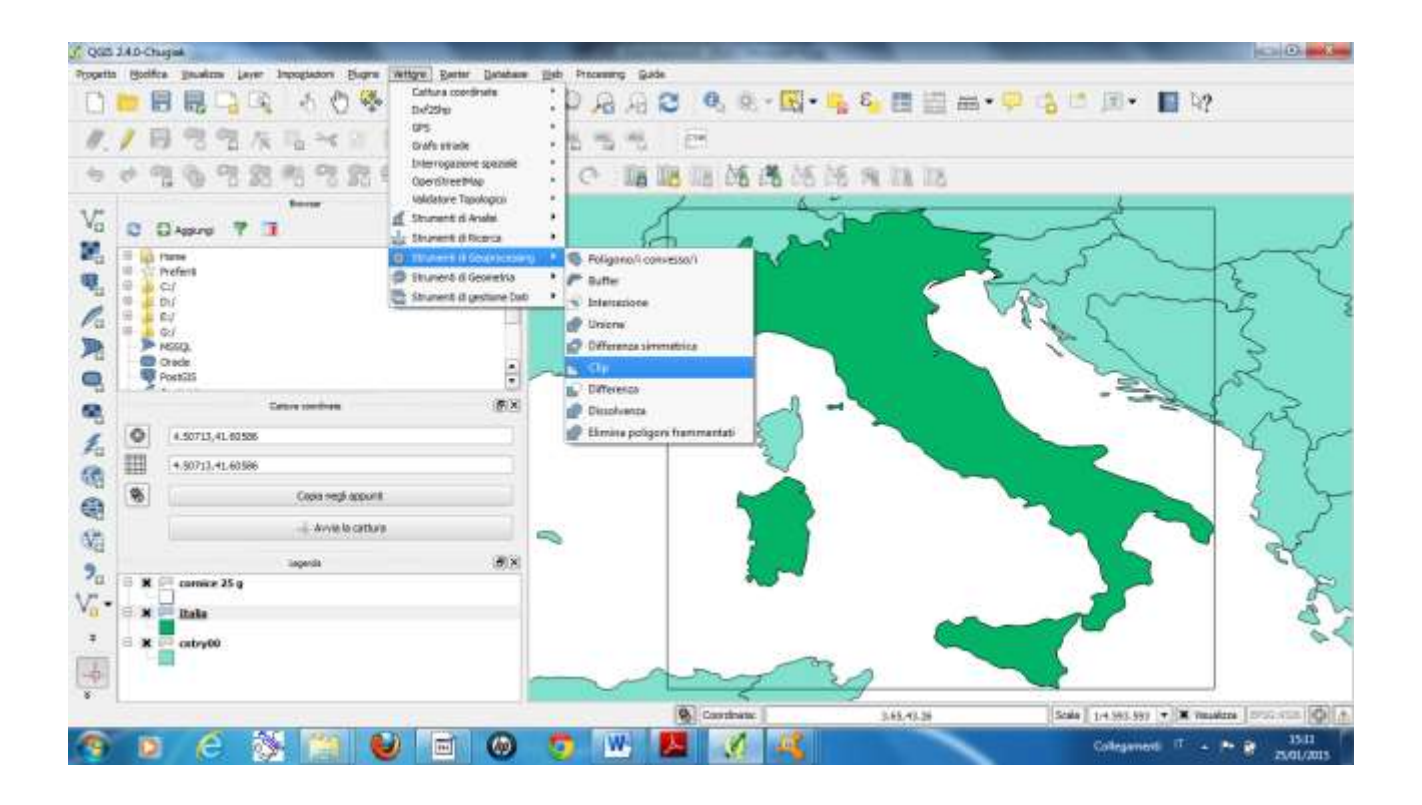

Fornire i dati richiesti.

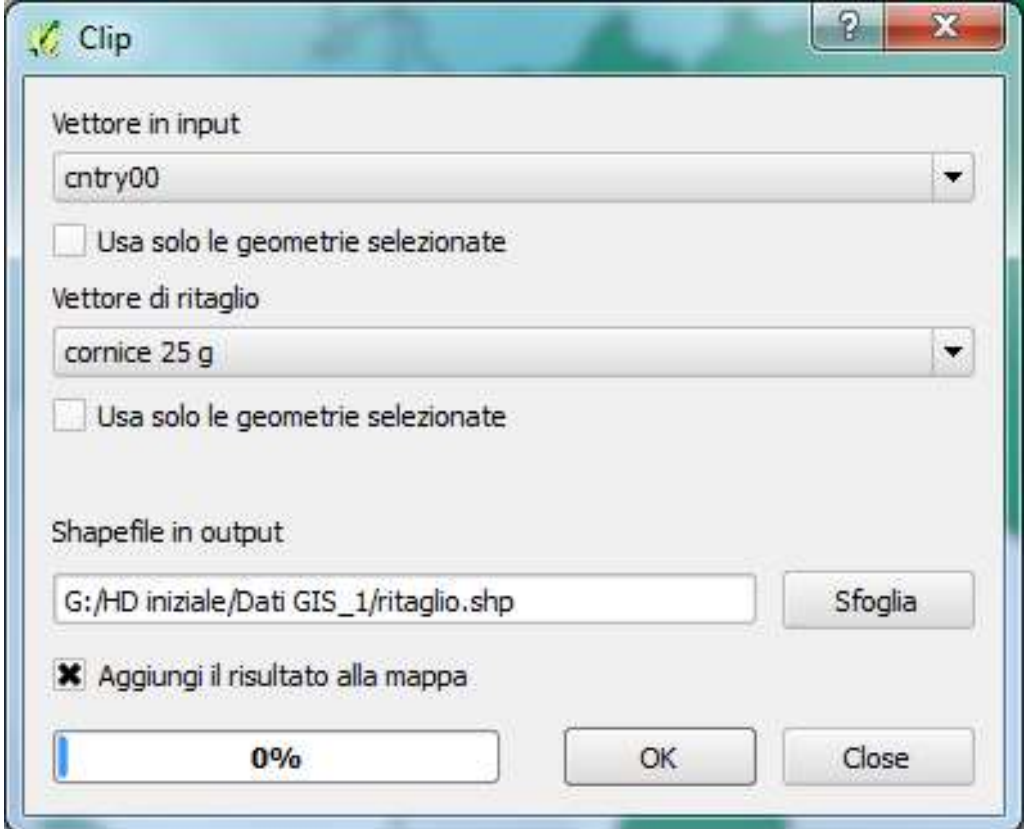

Click su ok, si ottiene il risultato richiesto.

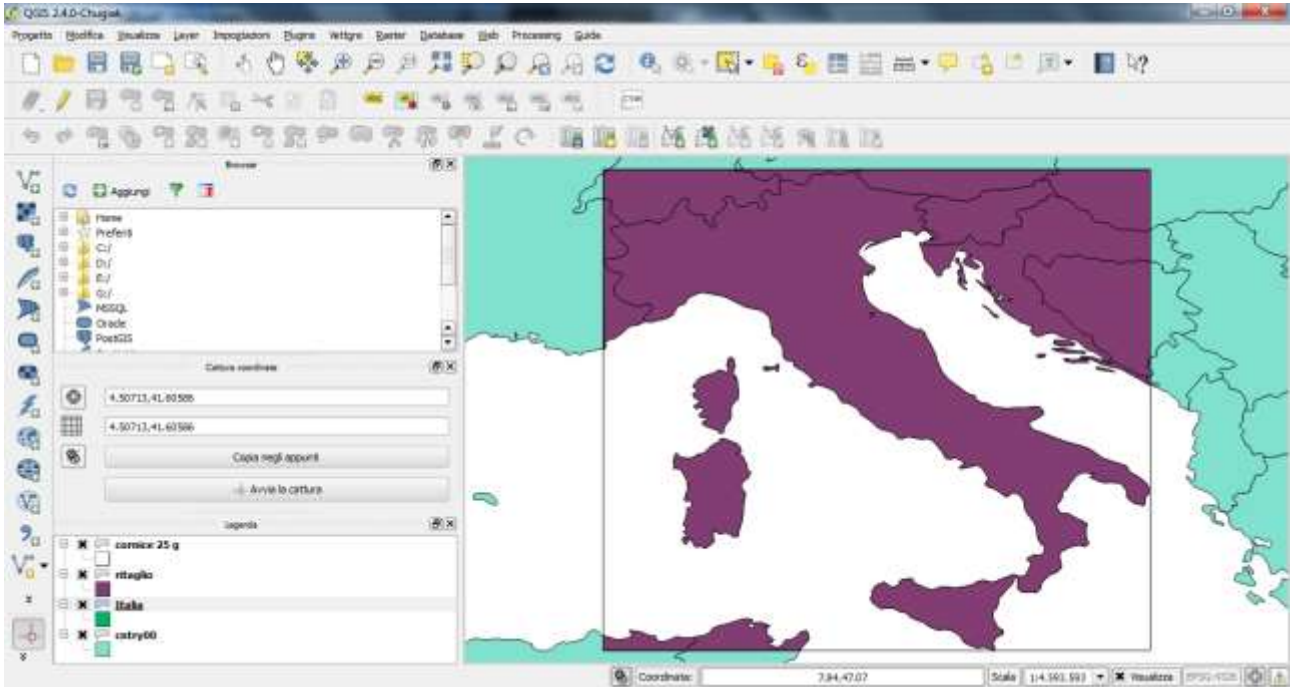

Aprendo la tabella è evidente che il file prodotto ha conservato i dati del database collegato al file cntry00, ma relativo solo alle nazioni contenute nella cornice.

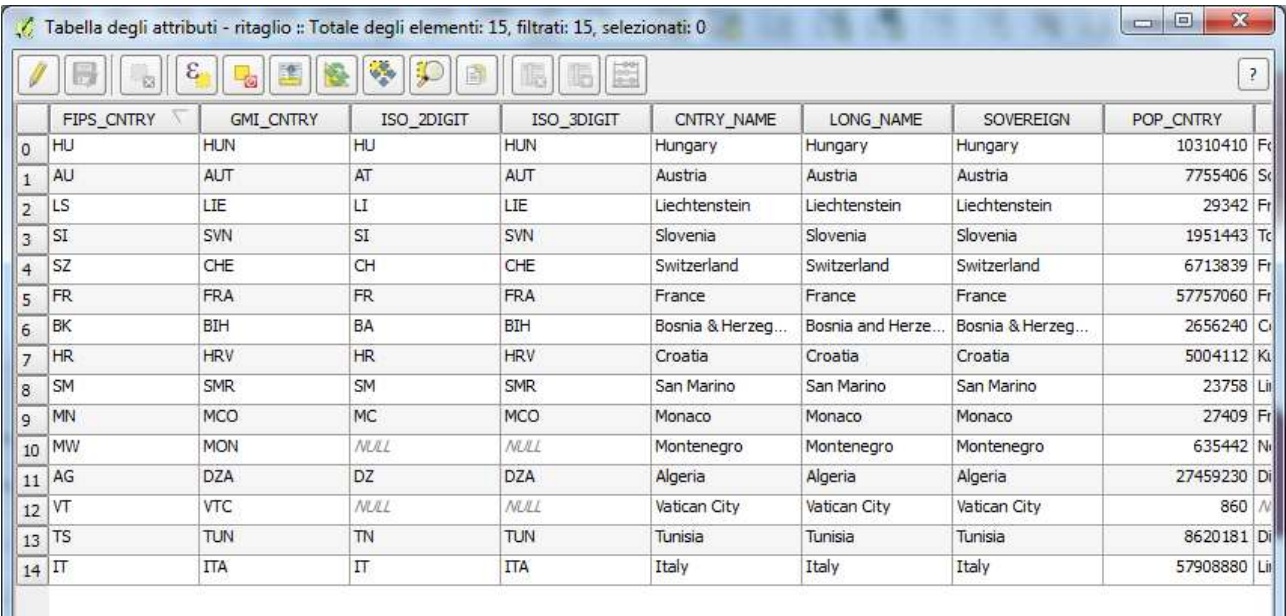

#### *2. Calcolare l'area del territorio elvetico (Svizzera) ricadente nel riquadro disegnato nell'esercizio 2.*

Utilizzare il ritaglio prodotto con l'esercizio 1.

Per calcolare l'area del territorio della Svizzera, occorre disporre di coordinate piane. Per avere il minimo errore, scegliere le coordinate piane UTM WGS84 con il fuso che contiene totalmente o in gran parte il territorio elvetico. Per fare ciò, posizionare il cursore su ciascuna dei due estremi del ritaglio della Svizzera e leggere le coordinate relative alla longitudine: all'incirca 6.55° E e 10.49° E, quindi si tratta del fuso 32.

Settare il fuso e procedere come negli esercizi 2 e 7 dell'esercitazione 5.

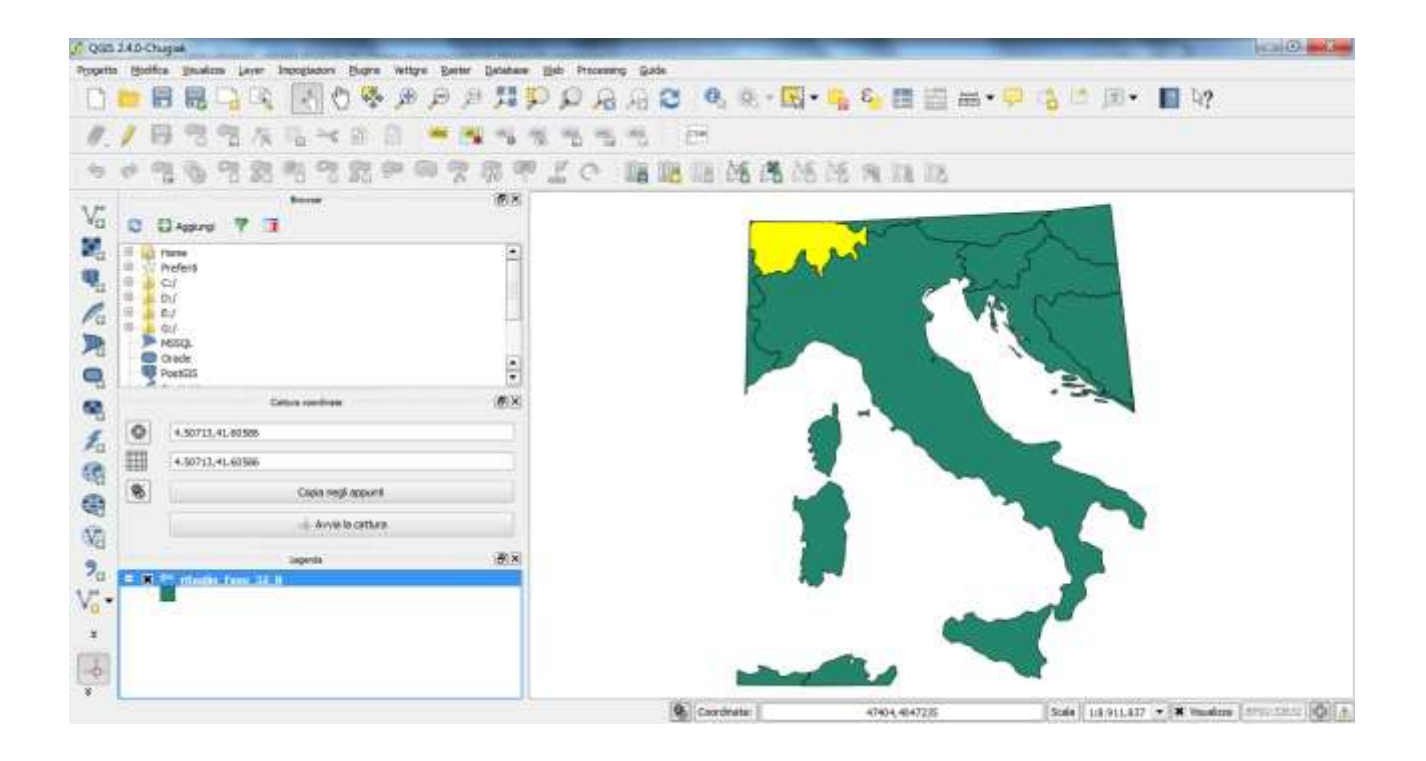

Ricordare che il risultato è in mq ed è più consueto ed opportuno esplicitarlo in kmq (dividendo i mq per 1000000).

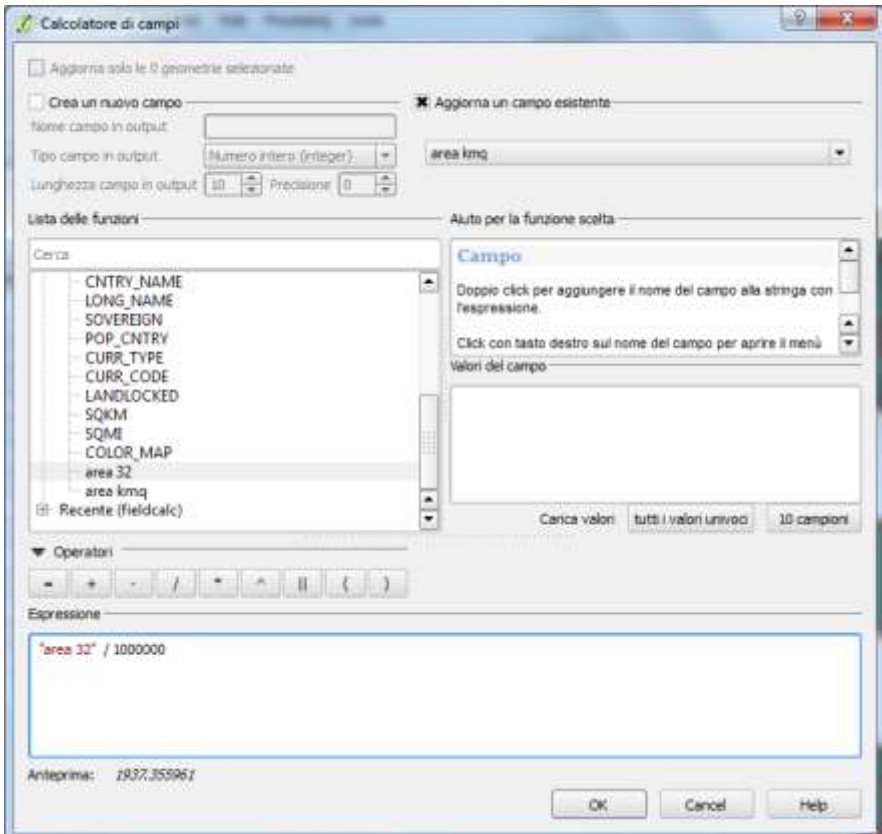

Per la Svizzera ricadente nel riquadro si ha: Superficie = 2853,69 kmq

#### *3. Calcolare l'area del territorio della Siria che si trova nel riquadro che circoscrive il Libano.*

Procedere come negli esercizi precedenti (il fuso di riferimento è il 37 N).

# *4. Calcolare l'area ed il perimetro del territorio dell'Irlanda che si trova nel riquadro che si estende tra le latitudini 48° N, 56° N e le lomgitudini 12° W, 9° W.*

L'esercizio è analogo a quelli precedenti, solo che questa volta non si devono determinare le coordinate del poligono che circoscrive uno stato, ma disegnare i suoi vertici nei punti di cui sono già fornite le coordinate.

*Nota.* 

*Il comando taglia (clip) fornisce nel risultato la zona comune ai due file (cioè la sovrapposizone); il comando unione interseca le geometrie e fornisce le zone comuni e non comuni dei i due file.*

#### *5. Utilizzando il file cntry00, trovare l'area ed il perimetro della Sardegna.*

Occorre isolare la Sardegna dal resto della carta: per fare ciò, disegnare un poligono a mano libera che includa al suo interno solo il territorio della Sardegna e procedere con la funzione taglia. Uilizzare i consueti comandi per calcolare area e perimetro.

*6. Facendo riferimento alla carta delle principali città del mondo (cities nella directory C|Dati GIS\Mondo), trovare le coordinate ellissoidiche WGS84 delle città: Lisbon, Casablanca, Marrakesh. Calcolare la lunghezza della rotta aerea che collega le tre città procedendo da Nord verso Sud.*

Occorre isolare le tre città tramite una query (tasto destro sul layer, comando: filtro). Con il calcolatore di campi, creare le due colonne con i valori delle coordinate x ed y che corrispondono a longitudine e latitudine. Successivamente applicare la riproiezione a volo e settare il fuso di riferimento, estrarre le coordinate x ed y che corrispondono adesso alle Est e Nord. Applicare la nota formula della distanza Euclidea dapprima tra Lisbon e Casblanca, poi tra Casblanca e Marrakesh:

$$
d = (\sqrt{(\Delta E)^2 + (\Delta N)^2})
$$

# *7. Facendo riferimento alla carta delle principali città del mondo (cities nella directory C|Dati GIS\Mondo), trovare la lunghezza della rotta aerea che collega le città di Galway e Lisbon, conoscendo il modulo di deformazione lineare pari a 0,9996.*

Procedere inizialmente come nell'esercizio precedente. Calcolata la d come sopra, tenere conto che bisogna considerare il modulo di deformazione lineare:

## modulo deformazione lineare  $m_l$ = ds'/ds

dove ds' è la lunghezza (fittizia) sulla carta, ds quella (effettiva) sull'ellissoide. Quindi la d calcolata è la ds', quella da trovare è la ds:

 $ds = ds'/m_l$